# **CHIRP - Bug # 3547**

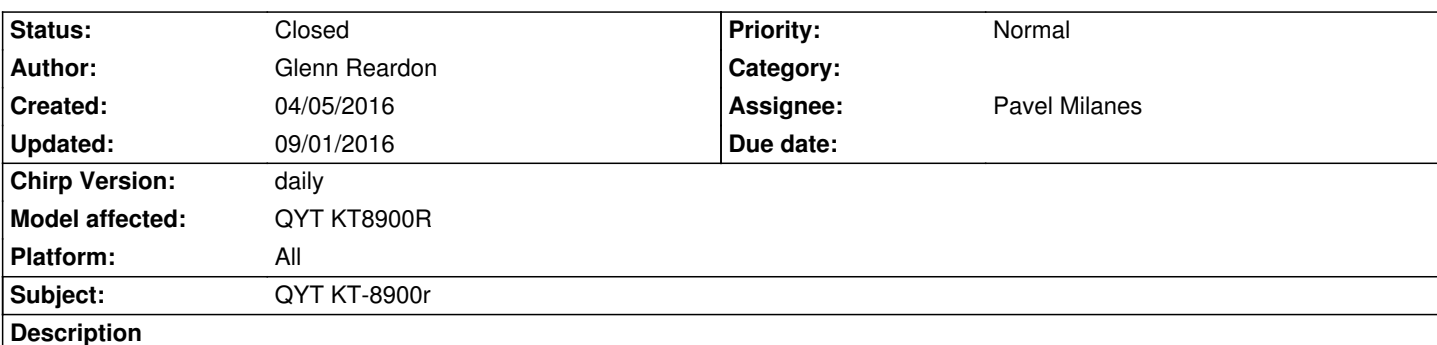

*Okay, Not sure what is going on but, I can not get the program cable to be recognized with my computer. Chirp program say's that it will work with, windows 10 which I am running. I have tried a number of times to, program it by manual input following the directions, and it does not work at all. Not trying to sound like a jurk but, WTF is going on or, what am I not doing right. Have a TYT TH-8900R quad band, and same thing. Cable will not work but, easy to program by mic and able to save without a problem. Any help would be great.*

*Many Thanks; Glenn W1GHR*

# **Associated revisions**

# **Revision 2705:0b783c961bb8 - 05/16/2016 03:53 pm - Pavel Milanes**

*[PATCH][KT8900R] Initial support for the QYT KT8900R, fixes #3547*

*This radio is like the BTECH UV-2501+220 but it has the 220 band in the Chinese area (240-270 Mhz) well outside the USA ham band.*

*This is the initial support patch for this radio, it may need further work on the settings part.*

# **Revision 2706:41195d73360b - 05/17/2016 08:07 am - Pavel Milanes**

*[PATCH][KT8900R] Settings fix about the 220Mhz band, fixes #3547*

*Now we have two of this radios that has 220/240 Mhz support in the base class and we need to validate the freq ranges for each one of them, this patch is to realize that.*

*Thanks to Jim Unroe for the help with it.*

# **Revision 2712:1bf5865b79b2 - 05/30/2016 07:48 am - Pavel Milanes**

*[PATCH][QYT KT-8900R] Add support for a new variant, fixes #3547*

*A new variant of this radios was found, this patch adds support for it.*

*new one is from Generation 1 as the ID string shows, this patch also name the versions correctly.*

### **Revision 2716:ea08d8668049 - 06/09/2016 10:45 am - Pavel Milanes**

*[PATCH][KT-8900R] Add a new discovered variant, fixes #3547*

*A new variant of this radio was found on the wild.*

*Also my IDE (Geany) has a strict policy for leading spaces, so it removed automaticaly some of them.*

*73*

#### **Revision 2720:31a90dc3a63d - 06/13/2016 12:24 pm - Pavel Milanes**

*[PATCH][KT-8900R] Fix the second ID to cope with a new variant, fixes #3547*

*The latest added variant has the second ID without the leading spaces, instead it's filled with '123456'*

*We removed the leading spaces as the ID is the same of the others but they changed the leding spaces.*

#### **History**

#### **#1 - 04/06/2016 10:36 am - Pavel Milanes**

- *Status changed from New to Feedback*
- *Assignee changed from Glenn Reardon to Pavel Milanes*
- *Chirp Version changed from 0.4.0 to daily*

*Hi Gleen,*

*You mentioned that Windows 10 does not recognize your cable maybe this is the root of the problem, well there is a known bug with the prolific cables (roughly 90% of the cables out there) and Windows updating the driver to the latest version that will render the cable unusable, you have to apply a trick to downgrade the driver version if it's the case.*

*Please check the miklor site (www.miklor.com/COM/UV\_Drivers.php) for instructions on how to do that, here on the wiki there is also a lot of info about it, just search for "prolific driver"*

*Then you mention two differe[nt radios, the QYT KT8900R in the issu](http://www.miklor.com/COM/UV_Drivers.php)e subject that* **is not** *supported in Chirp by now, we support the QYT KT-8900 not ending in "R" model (we need a serial capture to get your radio supported, see this post about how to do it:*  http://chirp.danplanet.com/issues/2673#note-38) and you also mention the TYT TH-8900R that **is also not** supported by chirp (unless you want to say *the TYT TH-9800)*

*[73.](http://chirp.danplanet.com/issues/2673#note-38)*

#### **#2 - 04/06/2016 01:30 pm - Glenn Reardon**

*Ok I have gotten both radios serial numbers for you. I hope this will help solve the problem.*

*QYT: Model #HD2510H125 2015/11*

*73's Glenn W1GHR*

# **#3 - 04/06/2016 05:13 pm - Dale Miller**

*He needs you to capture the upload and download from the radio with the OEM software. You do this using portmon and it has to be using a 32 bit computer. Portmon will not work on a 64bit computer.*

*http://chirp.danplanet.com/attachments/2257/how%20to%20portmon.doc*

*You can download portmon from here*

*[https://technet.microsoft.com/en-us/sysinternals/portmon.](http://chirp.danplanet.com/attachments/2257/how%20to%20portmon.doc)*

*73's Dale [KC2CBD](https://technet.microsoft.com/en-us/sysinternals/portmon)*

#### **#4 - 05/14/2016 04:39 am - Mathew Mirabito**

*I have attached a portmon to issue - http://chirp.danplanet.com/issues/2673*

#### **#5 - 05/16/2016 07:59 am - Pavel M[ilanes](http://chirp.danplanet.com/issues/2673)**

- *File btech.py added*
- *Status changed from Feedback to In Progress*
- *Priority changed from Urgent to Normal*
- *% Done changed from 0 to 50*
- *Model affected changed from (All models) to QYT KT8900R*
- *Platform changed from Windows to All*

*Thanks to Mattew Mirabito for the logs, I have a dev version for you to test with support for this particular radio, please test it and report back any issues.*

*To try it you must follow this steps:*

- *1. save the "btech.py" file attached to this post to where you keep your chirp radio image files*
- *2. click "Help"*
- *3. enable "Enable Developer Functions"*
- *4. click "File"*
- *5. click "Load Module"*
- *6. find and load the "btech.py" file that was saved in step 1*

**Note:** *This special test module only temporarily changes your CHIRP. You must load this module every time you load CHIRP.*

*I need your success or failure story to validate this solution, I will need the debug.log of the failure stories; In this link you will find how to find the debug.log file:*

**Note:** *The debug.log is configured to full debug power, so it will be huge compared to a normal one, please zip it before uploading.*

*[73 Pavel CO7WT.](http://chirp.danplanet.com/projects/chirp/wiki/How_To_Report_Issues)*

# **#6 - 05/16/2016 10:25 am - Pavel Milanes**

*- File deleted (btech.py)*

# **#7 - 05/16/2016 10:28 am - Pavel Milanes**

*- File btech.py added*

*Developer version of the btech.py posted with the above post was deleted because it contains a bug, please try this one instead.*

*Sorry for the inconvenience.*

# **#8 - 06/27/2016 09:59 am - Pavel Milanes**

- *Status changed from In Progress to Resolved*
- *% Done changed from 50 to 100*

*Tested, patched and in the daily by now, so this item will be marked as resolved.*

*73 Pavel CO7WT.*

# **#9 - 09/01/2016 12:20 pm - Pavel Milanes**

*- Status changed from Resolved to Closed*

*And after 2 months with no issues it's Closed now.*

### **Files**

*btech.py 53.1 kB 05/16/2016 Pavel Milanes*